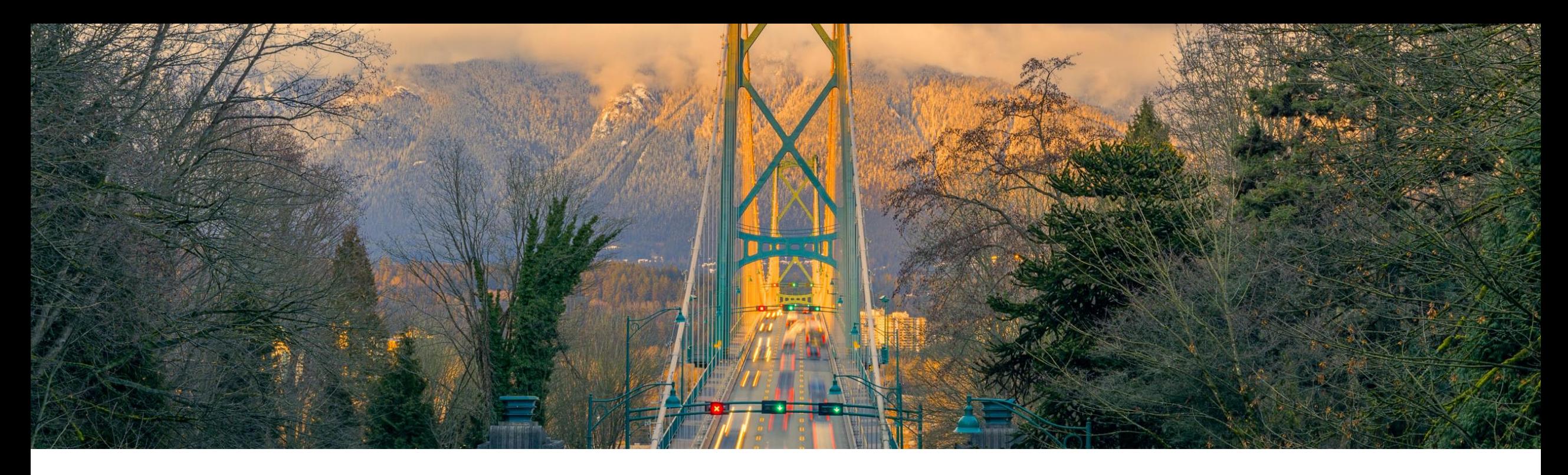

## **Feature at a Glance**

#### **Updated User experience for Profile [SA-34416]**

Target GA: Feb, 2023

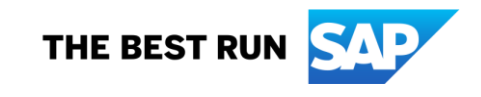

### Introducing: **Updated User experience for Profile**

#### **Feature Description**

The Marketing Profile is now presented to buyers during trading partner search, to suppliers from the profile editor, and to buyers and suppliers using SAP Business Network Discovery search. The Marketing Profile has been enhanced to provide features that were previously available in the legacy Company Profile.

#### **Key Benefits**

Previously, the **Company Profile** was displayed when a buyer searched for a supplier, when a supplier viewed their public profile, and when buyers and suppliers searched on SAP Business Network Discovery. The **Marketing Profile** profile lacked features present in the legacy **Company Profile**.

Now, the **Marketing Profile** is displayed when a buyer searches for a supplier, when a supplier views their public profile, and when buyers and suppliers search on SAP Business Network Discovery. The **Marketing Profile** has been enhanced to include more information that was previously found only in the legacy **Company profile**.

Audience:

Buyer & Supplier

Enablement Model: Automatically On

Applicable Solutions: SAP Business Network

#### Public profile view for non-logged-in users

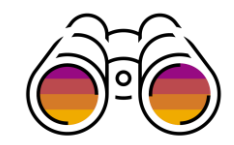

The below new public profile view to replace the classic discovery public profile view for all Buyer and Supplier users (logged-in and non-logged in)

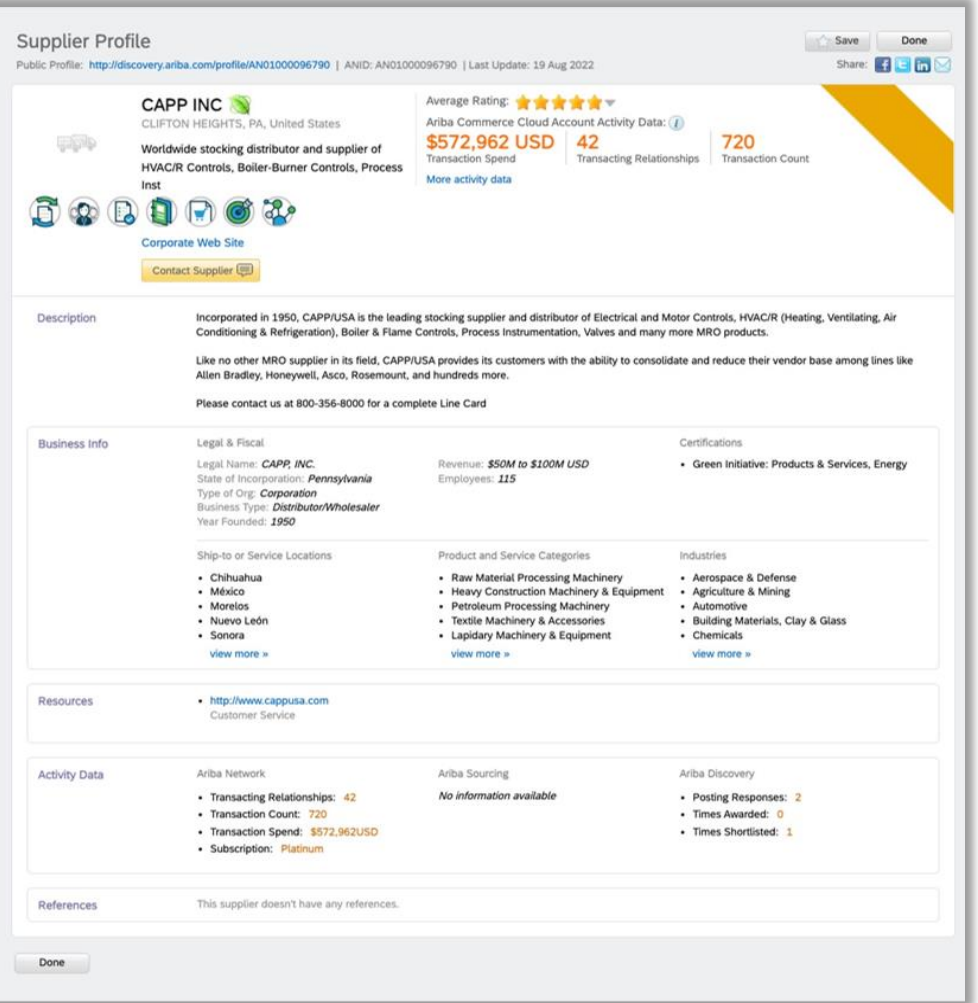

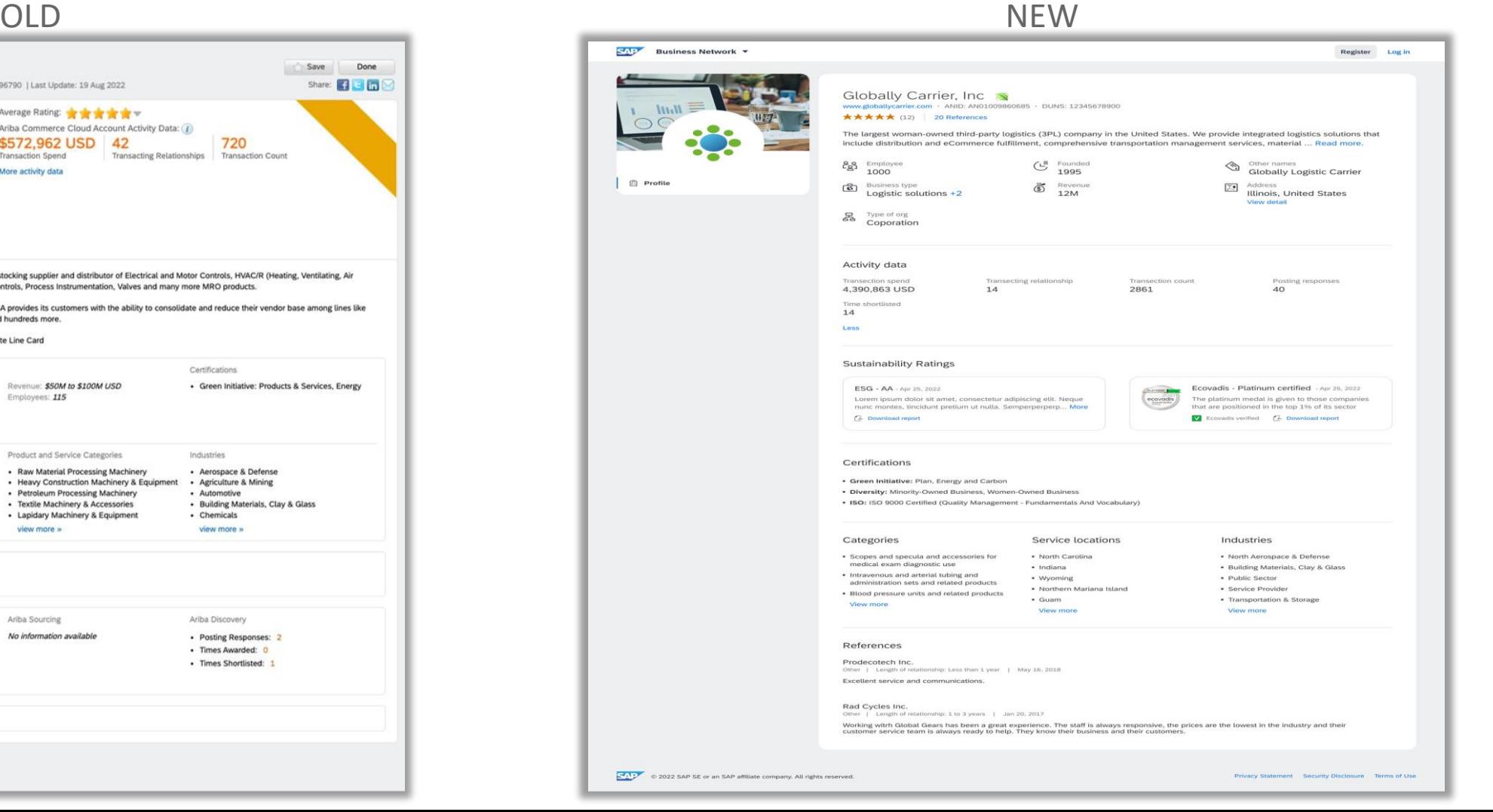

#### TPP Search for logged-in Buyer

**1.** When Buyer logs into TPP, there is a keyword (freetext) search box that comes up

**2.** On entering a keyword and clicking on the search button, the matching supplier profiles show up in the search results page

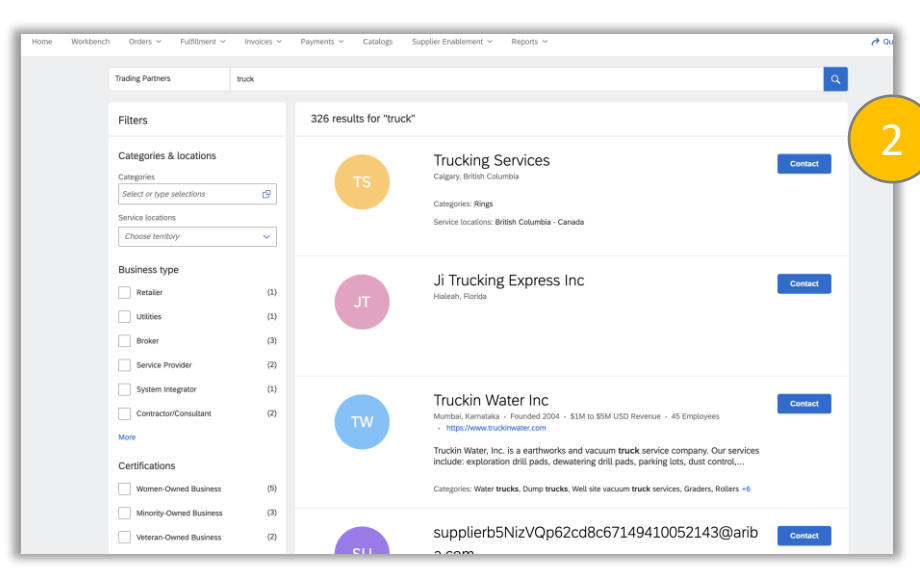

**3.** Clicking on any profile in the search results page, redirects to the Buyer's view of the Marketing Profile UX

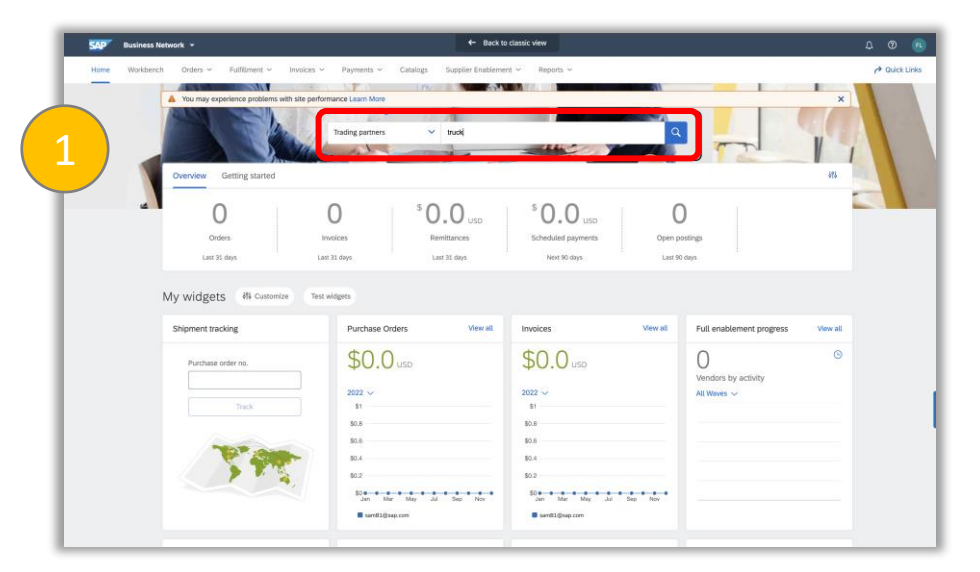

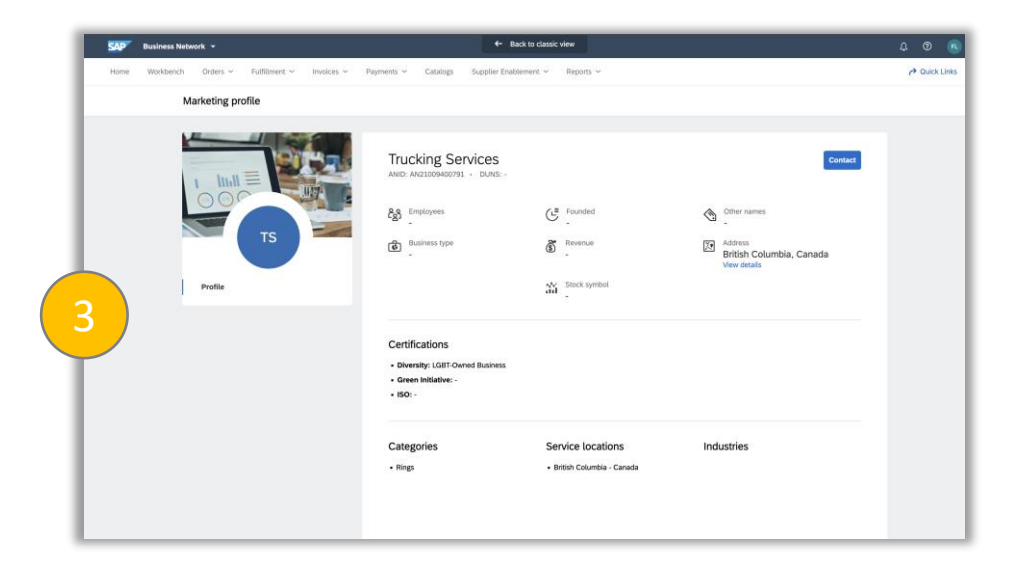

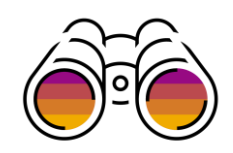

Public profile view for logged-in Supplier

**1.** On logging in to TPP, a Supplier sees the existing "Company Profile" option in the "Account Settings" menu

**2.** The below classic Company Profile Editor comes up on click

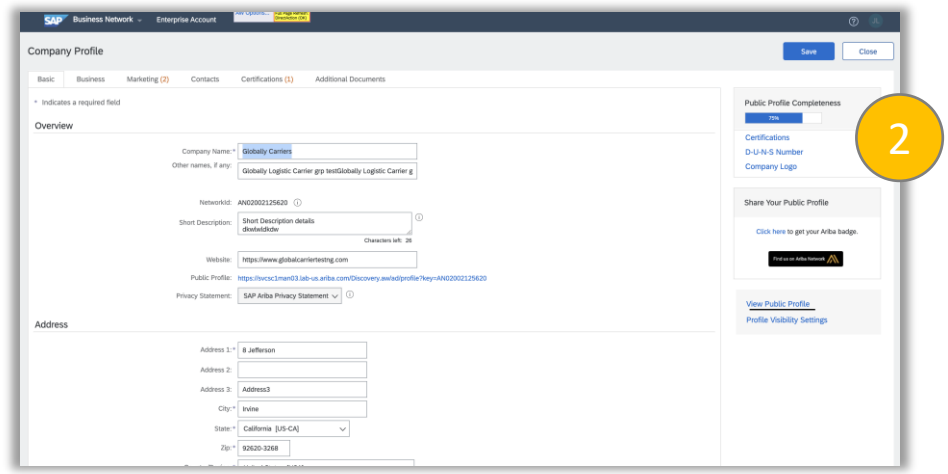

**3.** The link "View Public Profile "on the right-hand panel of the page, now redirects to the new Marketing Public Profile View on TPP

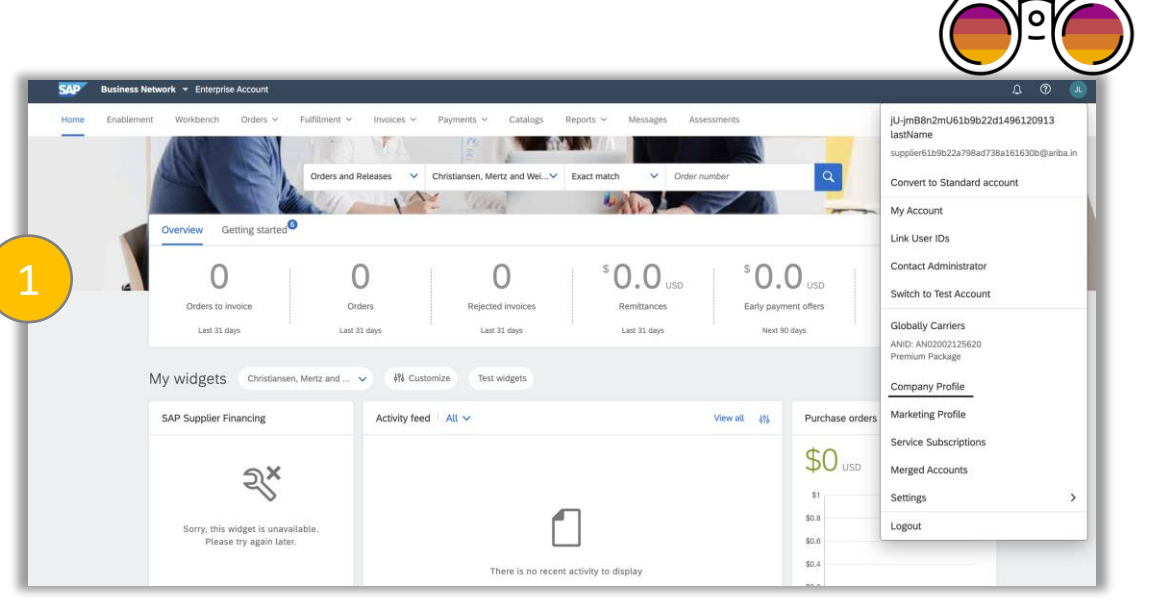

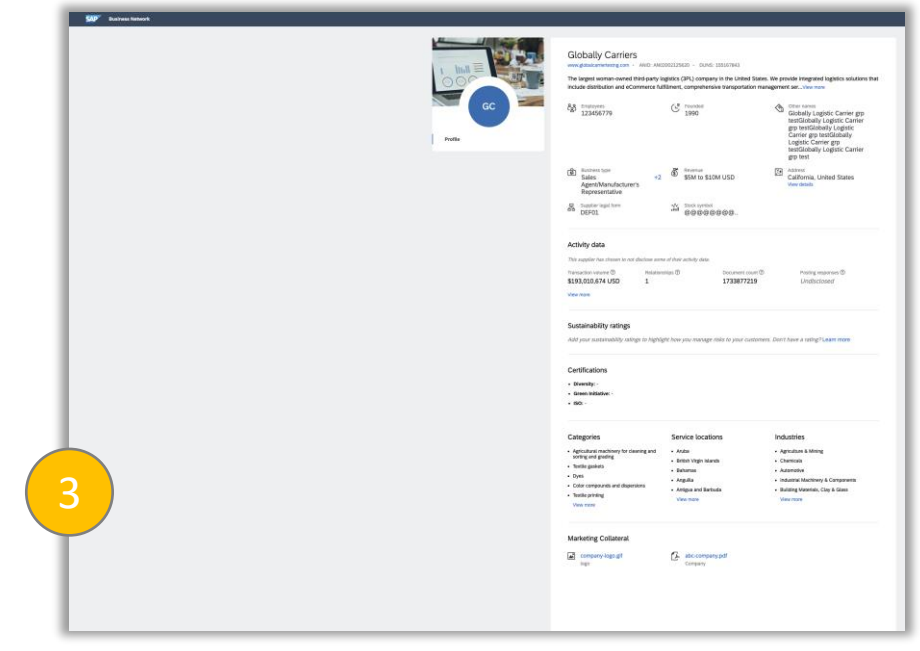

#### Profile Editor for logged in TPP Supplier

**1.** On logging in to TPP, a Supplier sees the "Marketing Profile" option in the "Account Settings" menu

**2.** The below new profile editor comes up on click

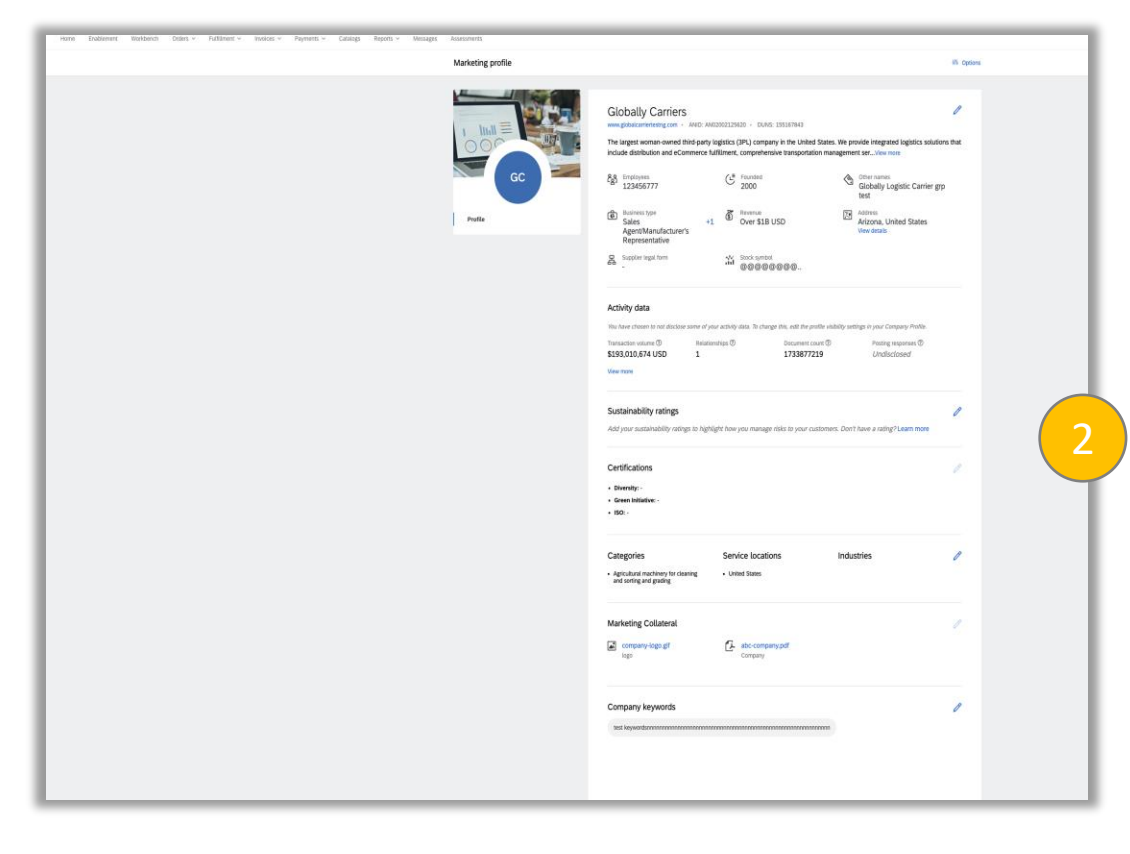

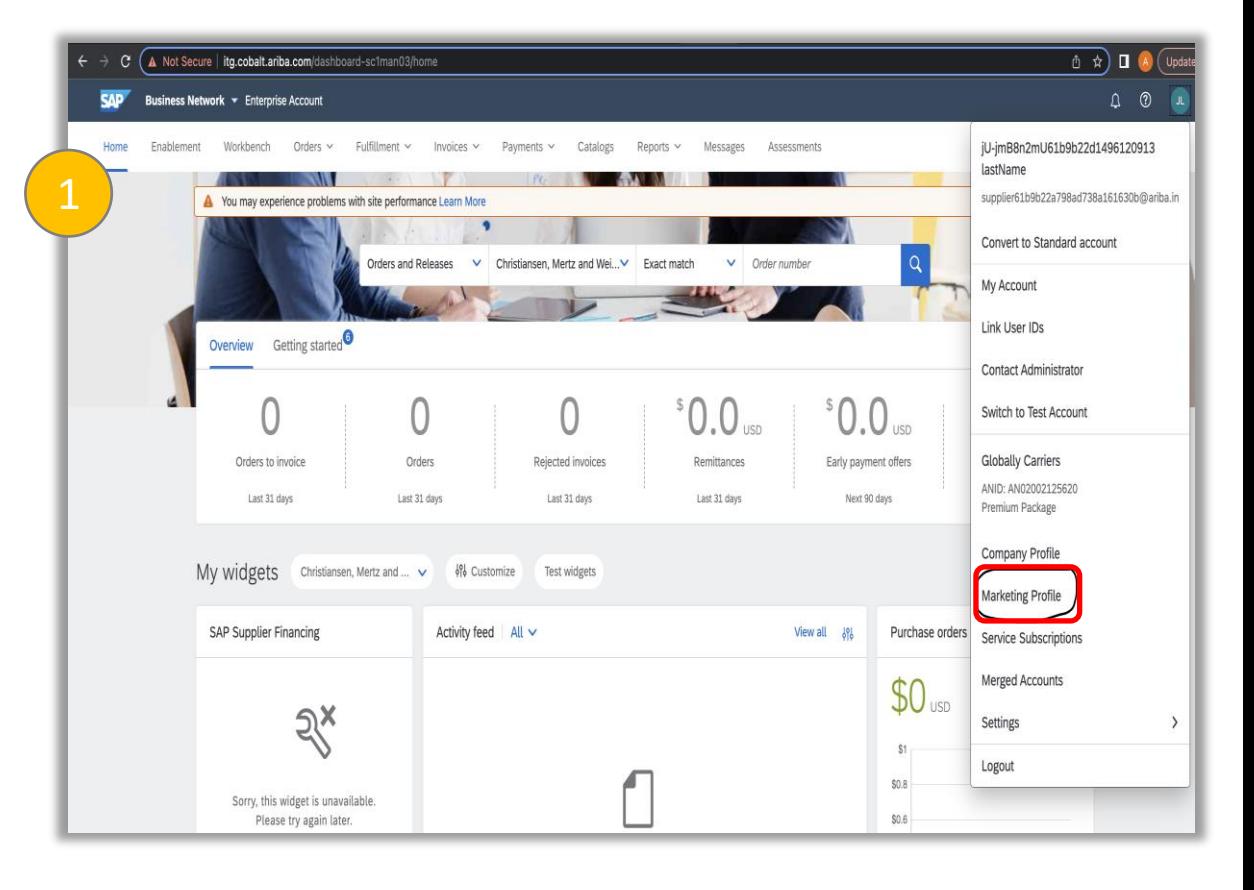

# Discovery search for non-logged in Buyer/Supplier

**1.** A non logged-in TPP Buyer/Supplier, lands on the Discovery app and searches for supplier profiles from *I'm Buying-> Sellers*

- **2.** The search results page displays sellers
- **3.** Clicking on any profile from results page navigates to the new Marketing profile UX

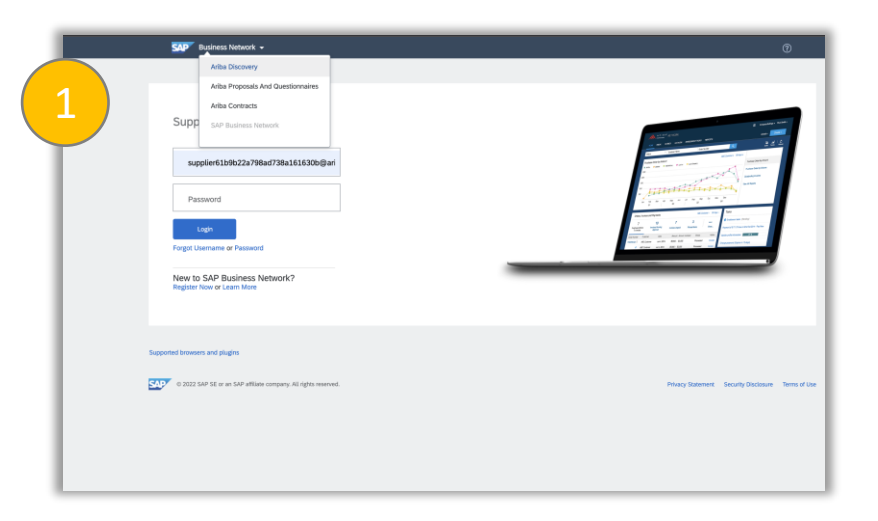

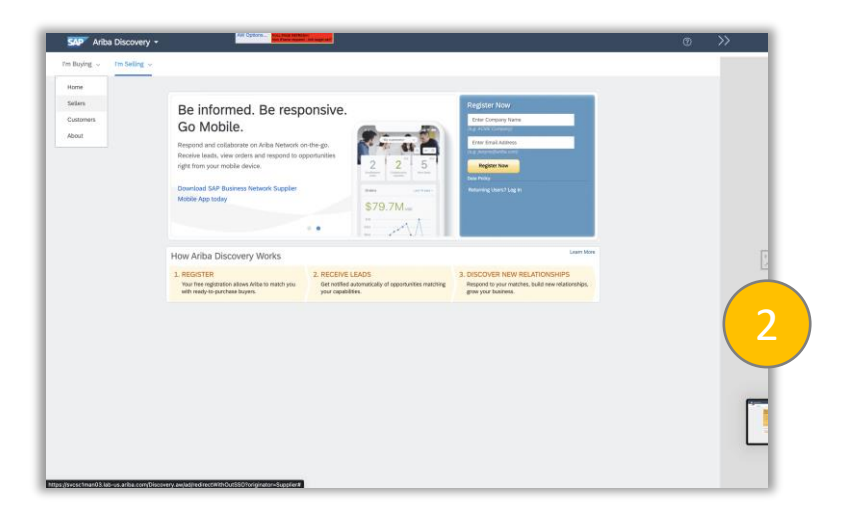

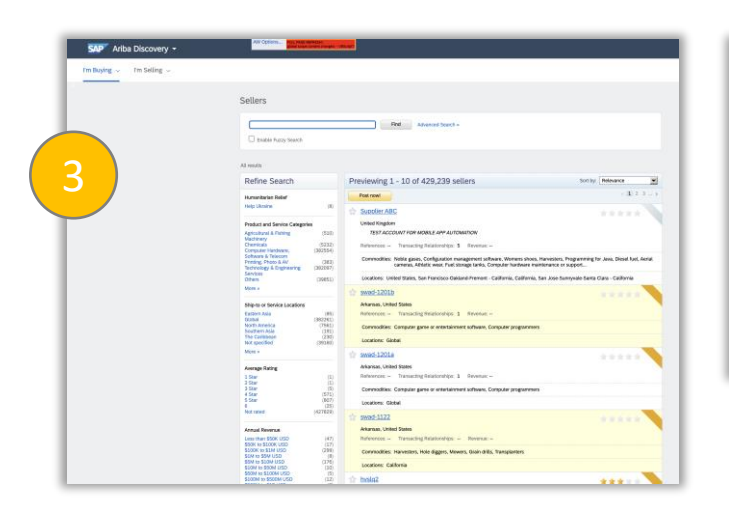

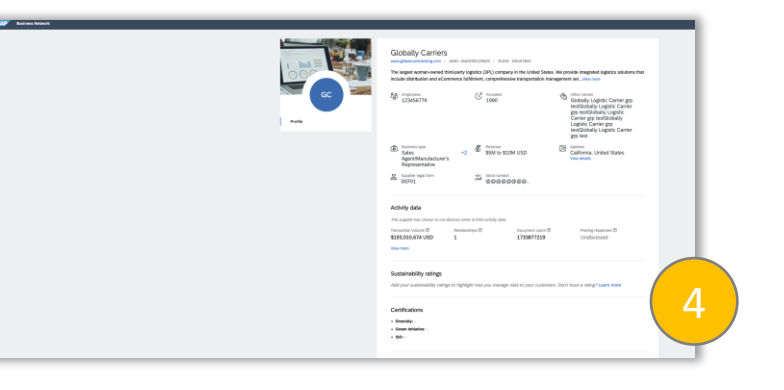

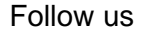

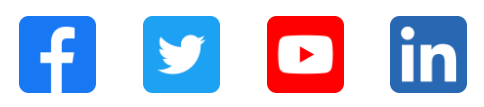

#### **[www.sap.com/contactsap](https://www.sap.com/registration/contact.html)**

© 2022 SAP SE or an SAP affiliate company. All rights reserved.

No part of this publication may be reproduced or transmitted in any form or for any purpose without the express permission of SAP SE or an SAP affiliate company. The information contained herein may be changed without prior notice. Some software products marketed by SAP SE and its distributors contain proprietary software components of other software vendors. National product specifications may vary. These materials are provided by SAP SE or an SAP affiliate company for informational purposes only, without representation or warranty of any kind, and SAP or its affiliated companies shall not be liable for errors or omissions with respect to the materials. The only warranties for SAP or SAP affiliate company products and services are those that are set forth in the express warranty statements accompanying such products and services, if any. Nothing herein should be construed as constituting an additional warranty. In particular, SAP SE or its affiliated companies have no obligation to pursue any course of business outlined in this document or any related presentation, or to develop or release any functionality mentioned therein. This document, or any related presentation, and SAP SE's or its affiliated companies' strategy and possible future developments, products, and/or platforms, directions, and functionality are all subject to change and may be changed by SAP SE or its affiliated companies at any time for any reason without notice. The information in this document is not a commitment, promise, or legal obligation to deliver any material, code, or functionality. All forward-looking statements are subject to various risks and uncertainties that could cause actual results to differ materially from expectations. Readers are cautioned not to place undue reliance on these forward-looking statements, and they should not be relied upon in making purchasing decisions. SAP and other SAP products and services mentioned herein as well as their respective logos are trademarks or registered trademarks of SAP SE (or an SAP affiliate company) in Germany and other countries. All other product and service names mentioned are the trademarks of their respective companies. See www.sap.com/trademark for additional trademark information and notices.

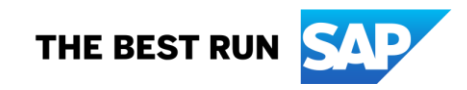